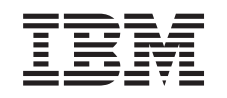

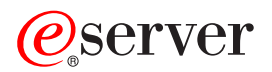

iSeries Úlohy iSeries Navigator na webu

*Verze 5, vydání 3*

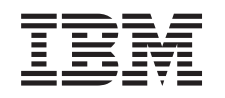

# ERserver

iSeries Úlohy iSeries Navigator na webu

*Verze 5, vydání 3*

#### **Poznámka**

Před použitím těchto informací a produktu, který podporují, se ujistěte, že jste přečetli informace v části ["Poznámky",](#page-18-0) na stránce 13.

#### **Druhé vydání (srpen 2005)**

Toto vydání se týká verze 5, vydání 3, modifikace 0 licenčního produktu IBM Operating System/400 (produkt 5722-SS1) a všech následujících vydání a modifikací, dokud nebude v nových vydáních uvedeno jinak. Tato verze nefunguje na všech modelech počítačů RISC (reduced instruction set computer) ani na modelech CICS.

**© Copyright International Business Machines Corporation 2004, 2005. Všechna práva vyhrazena.**

# **Obsah**

# **Produkt Úlohy [iSeriesTM](#page-6-0) Navigator na**

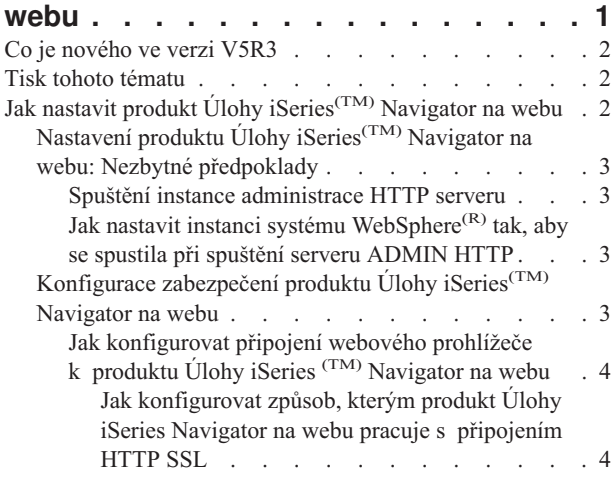

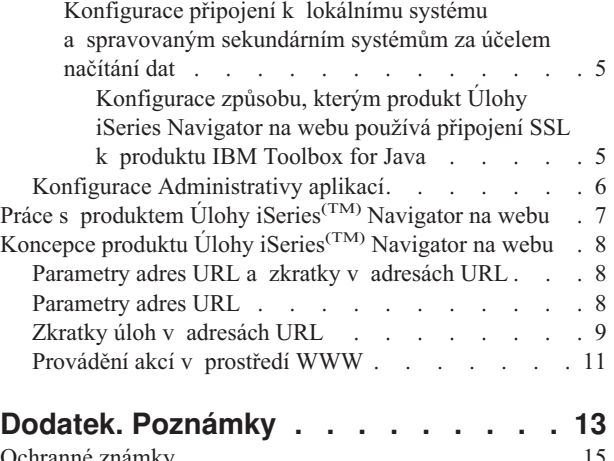

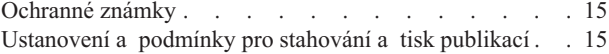

# <span id="page-6-0"></span>**Produkt Úlohy iSeriesTM Navigator na webu**

Novinkou ve verzi V5R3 je to, že k podmnožině úloh produktu iSeries Navigator se můžete dostat a provádět je z webového prohlížeče sítě Internet. Prostředí může vypadat poněkud odlišně, ale úlohy, které můžete provádět, jsou totožné. V prostředí WWW můžete pracovat s těmito funkcemi produktu iSeries Navigator:

- v Zprávy, Uživatelské úlohy a Tiskový výstup ze skupiny Základní operace.
- v Aktivní úlohy, Úlohy serveru, Výstupní fronty a Podsystémy ze skupiny Správa práce.
- Systémové hodnoty a Time Management ze skupiny Konfigurace a služby.
- Databázové objekty ze skupiny Databáze.

Poté, co ve vašem systému spustíte instanci administrace HTTP serveru, potřebujete k navázání spojení s vaším serverem iSeries pouze webový prohlížeč a můžete začít pracovat s produktem Úlohy iSeries Navigator na webu. V prostředí WWW můžete získat přístup k úlohám produktu iSeries Navigator ze stránky úloh iSeries, pokud zadáte ve vašem webovém prohlížeči níže uvedenou adresu URL, kde **hostA** je systém iSeries:

#### **http://hostA:2001**

Poté co navážete spojení s produktem Úlohy iSeries Navigator na webu, můžete webovou adresu jakékoliv dostupné funkce produktu iSeries Navigator, kterou si chcete prohlížet nebo se kterou chcete pracovat pravidelně, přidat do seznamu oblíbených položek vašeho webového prohlížeče. Poté máte umožněn přístup k těmto úlohám produktu iSeries Navigator obdobně jako ke všem ostatním webovým stránkám, které máte umístěny v seznamu oblíbených položek či ke stránkám označeným záložkou.

Tyto informace by vám měly pomoci začít používat produkt Úlohy iSeries Navigator na webu; obsahují přehled dostupných funkcí a rady, jak nastavit a konfigurovat váš server, aby byl zajištěn jeho bezpečný provoz.

#### **Co je [nového](rzatgwhatsnew.htm) ve verzi V5R3**

Produkt Úlohy iSeries Navigator na webu poskytuje nový způsob práce s funkcemi produktu iSeries Navigator v prostředí webového prohlížeče.

#### **Tisk tohoto [tématu](rzatgprint.htm)**

Můžete si stáhnout a vytisknout toto téma ve formátu PDF.

#### **Nastavení produktu Úlohy iSeries [Navigator](rzatgsetup.htm) na webu**

Práce s produktem Úlohy iSeries Navigator na webu není obtížná, ujistěte se však, že je spuštěna instance administrace HTTP serveru a že jste náležitě nakonfigurovali bezpečnostní opatření vyhovující vašim požadavkům. Také se dozvíte, jak udělovat a omezovat přístup k produktu iSeries Navigator pomocí Administrativy aplikací.

#### **Práce s [produktem](rzatgmanage.htm) Úlohy iSeries Navigator na webu**

Toto téma popisuje, jak pracovat s úlohami produktu iSeries Navigator v prostředí webového prohlížeče a s podskupinou funkcí produktu iSeries Navigator dostupných v prostředí WWW.

#### **Koncepce produktu Úlohy iSeries [Navigator](rzatgconcepts.htm) na webu**

Zatímco úlohy, se kterými můžete pracovat v prostředí WWW, jsou totožné, rozhraní WWW je odlišné. Dozvíte se, jak vám předdefinované parametry URL a zkratky URL mohou pomoci efektivněji používat rozhraní Úlohy iSeries Navigator na webu a jak provádět akce pomocí funkcí produktu iSeries Navigator z prostředí WWW.

### <span id="page-7-0"></span>**Co je nového ve verzi V5R3**

Produkt Úlohy iSeries<sup>(TM)</sup> Navigator na webu představuje zcela nový způsob práce s funkcemi produktu iSeries Navigator v prostředí webového prohlížeče. Ve verzi V5R3 je k dispozici pouze podskupina funkcí zahrnující podskupiny Základní operace, Work management, Konfigurace a služby a Databáze.

### **Tisk tohoto tématu**

Pokud si chcete prohlédnout nebo stáhnout tento soubor ve formátu PDF, vyberte téma Úlohy iSeries<sup>(TM)</sup> [Navigator](rzatg.pdf) na [webu](rzatg.pdf) (přibližně 151 KB).

#### **Ukládání souborů ve formátu PDF**

Chcete-li uložit soubor PDF na svou pracovní stanici za účelem prohlížení nebo tisku, postupujte takto:

- 1. Klepněte pravým tlačítkem myši na soubor PDF ve svém prohlížeči (klepněte pravým tlačítkem myši na výše uvedený odkaz).
- 2. Pokud používáte Internet Explorer, klepněte na **Save Target As... (Uložit cíl jako...)**. Pokud používáte Netscape Communicator, klepněte na **Save Link As... (Uložit cíl jako...)**.
- 3. Vyhledejte adresář, do kterého chcete PDF uložit.
- 4. Klepněte na **Save** (Uložit).

#### **Jak stáhnout program Adobe Acrobat Reader**

Chcete-li si prohlížet nebo tisknout tyto PDF soubory, potřebujete program Adobe Acrobat Reader. Jeho kopii si můžete stáhnout z webových stránek společnosti Adobe (www.adobe.com/products/acrobat/readstep.html)

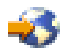

.

# **Jak nastavit produkt Úlohy iSeries(TM) Navigator na webu**

Předtím, než začnete pracovat s funkcemi úloh produktu iSeries Navigator z prostředí internetového webového prohlížeče, ujistěte se, že stránka Úlohy iSeries na portu 2001 je aktivní a že jste nastavili bezpečnostní opatření vyhovující vašim potřebám.

#### **[Předpoklady](rzatgprereq.htm)**

Pokud se chcete připojit k úlohám produktu iSeries Navigator z prostředí WWW, musí být ve vašem systému spuštěna instance administrativy HTTP serveru. V tomto tématu najdete podrobnější informace, jak tuto instanci spustit.

#### **Jak nastavit [zabezpečení](rzatgsecurity.htm)**

Pokud používáte pro rozhraní Úlohy iSeries Navigator na webu přístup z externí sítě, jako je například Internet, doporučujeme použít zabezpečené připojení HTTP. Také v případě, že je produkt Úlohy iSeries Navigator na webu provozovaný na serveru, který je umístěn mimo ochrannou bariéru, doporučujeme vám nakonfigurovat produkt IBM <sup>(R)</sup> Toolbox for Java<sup>(TM)</sup> a vytvořit pro přístup k datům zabezpečená soketová připojení.

#### **Konfigurace [Administrativy](rzatgappadmin.htm) aplikací**

Chcete-li uživatelům poskytnou nebo odepřít přístup k produktu Úlohy iSeries Navigator na webu a kontrolovat přístup k serverům spravovaným z prostředí WWW, můžete použít Administrativu aplikací. Standardně mají přístup k produktu Úlohy iSeries Navigator na webu a ke správě iSeries prostřednictvím webového rozhraní udělen pouze uživatelé se systémovým oprávněním ALLOBJ (All Object).

# <span id="page-8-0"></span>**Nastavení produktu Úlohy iSeries(TM) Navigator na webu: Nezbytné předpoklady**

Předtím, než začnete pracovat s funkcemi produktu iSeries Navigator z webového prohlížeče, ujistěte se, že je v systému spuštěno administrační rozhraní HTTP serveru. Zkontrolujte, zda se můžete připojit k portu 2001, tak, že z vašeho webového prohlížeče navštívíte následující adresu URL, kde **hostA** je název systému:

#### **http://hostA:2001**

Pokud se můžete připojit k portu 2001 ve vašem systému a zobrazit stránku úloh iSeries, znamená to, že je již spuštěna instance administrativy serveru HTTP a že můžete začít [konfigurovat](rzatgsecurity.htm) zabezpečení.

Pokud se nemůžete připojit k portu 2001, spusťte ve vašem systému instanci administrace HTTP serveru níže popsaným postupem:

#### **Spuštění instance administrace HTTP serveru**

- 1. Ověřte, že máte aktivní připojení z počítače, na kterém je spuštěný prohlížeč, se serverem iSeries.
- 2. V produktu iSeries Navigator rozbalte **Připojení** a rozbalte váš systém.
- 3. Rozbalte **Síť -> Servery -> TCP/IP** a klepněte pravým tlačítkem na **Administrativa HTTP**.
- 4. Klepněte na **Spustit úroveň -> APACHEDFT**.
- 5. Spusťte webový prohlížeč a ověřte, že je spuštěna instance administrace tak, že navštívíte **http://hostA:2001**, kde **hostA** je jméno vašeho systému.

#### **Jak nastavit instanci systému WebSphere(R) tak, aby se spustila při spuštění serveru ADMIN HTTP**

Poté, co spustíte instanci administrace HTTP serveru, je třeba nakonfigurovat instanci systému WebSphere, aby se spouštěla zároveň s ní. Podrobnější informace najdete v tématu: Správa serverů WebSphere Application Server.

**Poznámka:** Po dokončení výše popsaného úkolu je třeba ukončit a znovu spustit instanci HTTP serveru.

### **Konfigurace zabezpečení produktu Úlohy iSeries(TM) Navigator na webu**

Je důležité velmi dobře zvážit konfiguraci zabezpečení potřebnou k adekvátní ochraně citlivých údajů, jako jsou například uživatelská ID či hesla. Rozhraní produktu Úlohy iSeries Navigator na webu může být konfigurováno tak, že vyžaduje zabezpečené připojení, nepoužívá zabezpečené připojení nebo něco mezi tím. Rozhraní dodaného produktu Úlohy iSeries Navigator na webu je nastaveno tak, aby uživateli zaslalo varovnou zprávu, pokud nejsou používány zabezpečené komunikace. Měli byste zvážit potřeby zabezpečení vašeho prostředí a následně změnit konfiguraci zabezpečení rozhraní Úlohy iSeries Navigator na webu nebo nakonfigurovat zabezpečené připojení.

Existují dva druhy připojení SSL, jejichž konfiguraci byste měli zvážit, pokud chcete spouštět produkt Úlohy iSeries Navigator na webu zabezpečeným způsobem:

- 1. První typ připojení SSL se používá při komunikaci mezi webovým prohlížečem a systémem iSeries, který slouží jako hostitel produktu Úlohy iSeries Navigator na webu.
- 2. Druhý typ připojení SSL je používán rozhraním Úlohy iSeries Navigator na webu k načtení dat z lokálního systému iSeries a spravovaných sekundárních systémů.

Standardně je produkt Úlohy iSeries Navigator na webu konfigurován tak, aby uživatele varoval, pokud pro všechna připojení není používáno zabezpečené připojení SSL. Měli byste zvážit a zhodnotit vaše požadavky na zabezpečení a provést jednu nebo obě z těchto možností:

- v Konfigurovat a použít jeden nebo oba druhy připojení SSL.
- v Změnit parametry konfigurace produktu Úlohy iSeries Navigator na webu, aby s nezabezpečenými druhy komunikace bylo nakládáno odlišně. K možným volbám patří nastavení připojení SSL tak, že je připojení SSL vyžadováno, nevyžadováno, nepoužíváno nebo je zobrazeno varování.

<span id="page-9-0"></span>Další informace o použití každého z těchto druhů připojení a příslušných voleb najdete v následujícím tématu:

#### **[Konfigurace](rzatgsecurityweb.htm) propojení webového prohlížeče s produktem Úlohy iSeries Navigator na webu**

Musíte zajistit, aby byl produkt Úlohy iSeries Navigator na webu konfigurován s požadovaným chováním při zpracovávání připojení SSL nebo nezabezpečeného připojení z prohlížeče. Dále budete muset nakonfigurovat SSL pro instanci administrativy HTTP serveru, pokud povolíte nebo vyžadujete, aby komunikace prohlížeče probíhala přes zabezpečené spojení.

#### **Jak konfigurovat připojení za účelem načítání dat k lokálnímu systému a [spravovaným](rzatgsecuritytoolbox.htm) sekundárním [systémům](rzatgsecuritytoolbox.htm)**

Pokaždé, když produkt Úlohy iSeries Navigator na webu vyhledává data z OS/400<sup>(R)</sup>, ať již v lokálním svstému iSeries, nebo v některém ze spravovaným sekundárních systému, je pro načítání dat vytvořeno soketové připojení pomocí IBM (R) Toolbox for Java(TM). Mezi produktem Úlohy iSeries Navigator na webu a systémem OS/400 v lokálním systému iSeries jsou vytvářena vždy spojení tohoto typu. Budou vytvořena rovněž ke všem spravovaným sekundárním systémům. Pokud není rozhraní lokálního systému, který provozuje produkt Úlohy iSeries Navigator na webu, za ochrannou bariérou nebo pokud není některý spravovaný sekundární systém, ke kterému chcete získat přístup, za ochrannou bariérou, měli byste nakonfigurovat a použít soketová připojení SSL for the Java Toolbox . Dále musíte zajistit, aby byl produkt Úlohy iSeries Navigator na webu konfigurován s požadovaným chováním při vytváření a používání připojení SSL nebo nezabezpečených připojení IBM Toolbox for Java.

#### **Jak konfigurovat připojení webového prohlížeče k produktu Úlohy iSeries (TM) Navigator na webu**

Pokud nepoužíváte pro připojení z internetových webových prohlížečů k rozhraní Úlohy iSeries Navigator na webu zabezpečené připojení, může k vašemu uživatelskému ID a heslu  $OS/400^{(R)}$  snadno získat přístup někdo jiný v síti. Pokud může být pro připojení webového prohlížeče k rozhraní Úlohy iSeries Navigator na webu použita externí síť, jako například Internet, měli byste použít připojení SSL. Pokud chcete z internetových webových prohlížečů povolit zabezpečená připojení k rozhraní Úlohy iSeries Navigator na webu, musíte nastavit připojení SSL v instanci administrace HTTP serveru.

#### **Jak konfigurovat způsob, kterým produkt Úlohy iSeries Navigator na webu pracuje s připojením HTTP SSL:**

Produkt Úlohy iSeries Navigator na webu poskytuje možnost požadovat pro spojení internetového webového prohlížeče s HTTP serverem připojení SSL, nebo poskytují volbu varovat uživatele, pokud není použito připojení SSL. Pokud je váš systém připojený i Internetu, důrazně doporučujeme použít připojení SSL. V tomto případě můžete požadovat, aby byli uživatelé pouze varováni, pokud není použito připojení SSL nebo požadovat, aby veškeré prohlížeče používaly zabezpečená připojení. Pokud jste za ochrannou bariérou, můžete zvolit provoz bez připojení SSL. V takovém případě můžete vypnout zobrazování varovných zpráv a kontrolu, zda je používáno připojení SSL, prováděnou rozhraním Úlohy iSeries Navigator na webu. Pokud nechcete, aby se produkt Úlohy iSeries Navigator na webu pouze pokusil o připojení SSL a varoval uživatele, pokud webovým prohlížečem nebude použito připojení SSL, musíte upravit parametr **httpSSL** v tomto souboru:

#### **\QIBM\UserData\WebASE\ASE5\SYSINST\config\cells\LOCAL\applications \iSeriesNavigatorforWeb.ear\deployments\iSeriesNavigatorforWeb \iSeriesNavigator.war\WEB-INF\web.xml**

Pokud chcete modifikovat, kdy je použito připojení SSL, otevřete soubor **web.xml** a změňte obsah uvnitř návěští **<param-value>**:

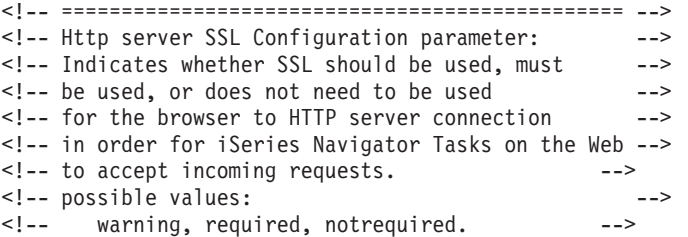

```
<!-- =============================================== -->
<init-param>
 <param-name>httpSSL</param-name>
  <param-value>warning</param-value>
  <description>Whether SSL communication with the HTTP server is required.</description>
\langleinit-param>
```
Chcete-li změnit způsob použití SSL ve výše uvedeném příkladu kódu, použijte tyto hodnoty:

#### **warning:**

Toto je předvolené nastavení. Pokud je parametr httpSSL nastavený na hodnotu warning, určí rozhraní Úlohy iSeries Navigator na webu, zda je používáno během aktuální relace připojení SSL. Jestliže není, zobrazí se po dobu několika vteřin varovná zpráva, která ale nezabrání uživateli v připojení. Pokud je pro spojení se serverem ADMIN použito připojení SSL, nezobrazí se žádné varování.

#### **required:**

Pokud je parametr **httpSSL** nastavený na hodnotu **required**, určí rozhraní Úlohy iSeries Navigator na webu, zda je používáno během aktuální relace připojení SSL. Jestliže není, odepře uživateli přístup k aplikaci.

#### **notrequired:**

Pokud je parametr **httpSSL** nastavený na hodnotu **notrequired**, bude povoleno zabezpečené i nezabezpečené připojení k produktu Úlohy iSeries Navigator na webu. Aplikace nebude ověřovat, zda je použito během aktivní relace připojení SSL.

#### **Konfigurace připojení k lokálnímu systému a spravovaným sekundárním systémům za účelem načítání dat**

Produkt Úlohy iSeries<sup>(TM)</sup> Navigator na webu spolupracuje s IBM<sup>(R)</sup> Toolbox for Java<sup>(TM)</sup> při vytváření spojení za účelem komunikace mezi systémem OS/400(R) a rozhraním Úlohy iSeries Navigator na webu. Tato spojení jsou využívána pro přístup k datům jak v lokálním systému iSeries, tak v jakýchkoliv spravovaných sekundárních systémech. Pokud je rozhraní Úlohy iSeries Navigator na webu provozováno na serveru iSeries, který není za ochrannou bariérou, nebo v jakýchkoliv spravovaných sekundárních systémech, které nejsou za ochrannou bariérou nebo v izolované síti, měli byste použít připojení SSL for Java Toolbox. Chcete-li používat připojení SSL pro přístup k datům, budete muset konfigurovat Java Toolbox, aby bylo vytvořeno zabezpečené soketové připojení.

**Konfigurace způsobu, kterým produkt Úlohy iSeries Navigator na webu používá připojení SSL k produktu IBM Toolbox for Java:** Produkt Úlohy iSeries Navigator na webu poskytuje možnost požadovat připojení SSL, pokusit se o připojení SSL, pokud je to možné, nepoužívat připojení SSL nebo varovat uživatele, pokud není použito připojení SSL při komunikaci mezi rozhraním Úlohy iSeries Navigator na webu a systémem OS/400. Faktorem, jenž určuje, které nastavení je pro vás vhodné, je konfigurace vaší sítě. Tyto typy spojení mezi produktem Úlohy iSeries Navigator na webu a systémem OS/400 jsou používány pouze pro přenos dat v lokálním systému nebo v jakýchkoliv spravovaných sekundárních systémech. Pokud máte lokální systém iSeries a všechny spravované sekundární systémy iSeries za ochrannou bariérou, můžete se rozhodnout, že nebudete připojení SSL používat. Pokud se však nacházíte ve smíšeném prostředí, kde některé spravované sekundární systémy jsou a jiné nejsou za ochrannou bariérou, budete se nejspíše chtít pokusit o připojení SSL, pokud to bude možné. Jestliže nechcete, aby se produkt Úlohy iSeries Navigator na webu pouze pokusil o připojení SSL a varoval uživatele, pokud připojení SSL nebude použito, musíte upravit parametr **SocketConnectionSSL** v tomto souboru:

#### **\QIBM\UserData\WebASE\ASE5\SYSINST\config\cells\LOCAL\applications \iSeriesNavigatorforWeb.ear\deployments\iSeriesNavigatorforWeb \iSeriesNavigator.war\WEB-INF\web.xml**

Chcete-li změnit způsob použití SSL, otevřete soubor **web.xml** a změňte obsah uvnitř návěští **<param-value>**:

<!-- =============================================== --> <!-- Socket Connection SSL Configuration pparameter -->

<!-- Indicates whether SSL should be used, must -->

```
\leq -- be used, or will not be used for the socket -->
<!-- connections used to retrieve data from the -->
<!-- target iSeries system for an iSeries Navigator -->
<!-- Task. -->
<!-- possible values: -->
<!-- warning, required, attemptbutnotrequired, notused. -->
<!-- =============================================== -->
<init-param>
 <param-name>SocketConnectionSSL</param-name>
  <param-value>warning</param-value>
  <description>Whether SSL socket connections with the target iSeries are required.</description>
</init-param>
```
Pokud provedete změny v souboru **web.xml**, budete muset ukončit a znovu spustit instanci systému WebSphere<sup>(R)</sup>, aby se tyto změny projevily. Chcete-li změnit způsob použití SSL ve výše uvedeném příkladu kódu, použijte tyto hodnoty:

#### **warning:**

Toto je předvolené nastavení. Pokud je parametr **SocketConnectionSSL** nastaven na hodnotu **warning**, používá produkt Úlohy iSeries Navigator na webu pro vytvoření připojení SSL produkt Java Toolbox. Pokud je vytvořeno zabezpečené připojení, nezobrazí se žádné chybové zprávy. Jestliže nelze vytvořit zabezpečené připojení, zobrazí se po dobu několika vteřin varovná zpráva, která ale nezabrání uživateli v připojení. Toto nastavení zobrazí jedno varování pro každou relaci každého spravovaného systému, ke kterému se uživatel připojí. Uživatel se musí odhlásit a znovu přihlásit, aby se varovná zpráva znovu zobrazila.

#### **required:**

Pokud je parametr **SocketConnectionSSL** nastavený na **required**, používá produkt Úlohy iSeries Navigator na webu pro vytvoření zabezpečeného soketového připojení produkt Java Toolbox. Pokud je vytvořeno zabezpečené připojení, nezobrazí se žádné chybové zprávy. Pokud nelze vytvořit zabezpečené připojení, zobrazí se chybová zpráva a připojení bude odepřeno. Uživateli nebude dovoleno pokračovat v požadované úloze.

#### **attemptbutnotrequired:**

Pokud je parametr **SocketConnectionSSL** nastaven na **attemptbutnotrequired**, nezobrazí se žádná chybová zpráva, ale produkt Úlohy iSeries Navigator na webu se přesto bude stále pokoušet vytvořit připojení SSL pomocí aplikace IBM Toolbox for Java. Pokud není možné vytvořit zabezpečené připojení, bude vytvořeno nezabezpečené připojení.

#### **notrequired:**

Pokud je parametr **SocketConnectionSSL** nastavený na **notrequired**, není vyžadováno zabezpečené spojení a produkt Úlohy iSeries Navigator na webu se **ne**bude pokoušet vytvořit připojení SSL pomocí aplikace IBM Toolbox for Java. Bude vytvořeno nezabezpečené připojení.

### **Konfigurace Administrativy aplikací**

Přístup k produktu Úlohy iSeries<sup>(TM)</sup> Navigator na webu můžete udělit nebo omezit pomocí Administrativy aplikací tímto způsobem:

- 1. V produktu iSeries Navigator rozbalte **Připojení**
- 2. Klepněte pravým tlačítkem na váš systém a vyberte **Administrativa aplikací** —>**Lokální nastavení** .
- 3. Vyberte ouško **Hostitelské aplikace** a rozbalte **Úlohy iSeries Navigator na webu**.

Zde můžete udělit nebo omezit přístup pomocí těchto položek:

#### <span id="page-12-0"></span>**Správa serveru prostřednictvím webového rozhraní**

Uvádí, zda může být systém spravován pomocí některé z úloh produktu iSeries Navigator spuštěné z webového rozhraní bez ohledu na to, který systém slouží jako hostitel úloh produktu iSeries Navigator na webu. Předvolba je nastavena na ″přístup ke všem objektům″.

#### **Použití webového rozhraní iSeries Navigator**

Uveďte, zda chcete poskytnout nebo omezit přístup k webové aplikaci iSeries Navigator. Předvolba je nastavena na ″přístup ke všem objektům″.

Více informací o tom, jak lze uživatelům udělit nebo omezit přístup k funkcím produktu iSeries Navigator, najdete v tématu Administrativa aplikací.

# **Práce s produktem Úlohy iSeries(TM) Navigator na webu**

Poté co nastavíte produkt Úlohy iSeries [Navigator](rzatgsetup.htm) na webu, můžete začít pracovat s podskupinou funkcí produktu iSeries Navigator z webového prohlížeče. Pokud jste již pracovali s produktem iSeries Navigator, poznáte, že funkce, které jsou k dispozici pro práci v prostředí WWW, jsou totožné s těmi, které jsou k dispozici na nainstalovaném PC klientovi. Přestože je funkce totožná, existují rozdíly mezi navigací a prováděním akcí na webu a navigací a prováděním akcí na nainstalovaném klientovi PC. Více informací o použití grafického rozhraní na webu najdete těchto tématech:

#### **[Parametry](rzatgurls.htm) adres URL a zkratky v adresách URL**

Každá úloha produktu iSeries Navigator, se kterou pracujete, má vlastní jedinečnou adresu URL, která se zobrazí v poli adresy vašeho vyhledávacího programu. Každá adresa URL je vytvořena dle následující předdefinované konvence tak, že obsahuje název hostitelského systému, port, jméno aplikace a jméno úlohy, se kterou budete pracovat.

#### **[Provádění](rzatgtables.htm) akcí na webu**

V prostředí WWW můžete pracovat se stejnými funkcemi jako na nainstalovaném klientovi, ale rozhraní používané pro práci s produktem Úlohy iSeries Navigator na webu je odlišné od známého prostředí na nainstalovaném klientovi. Toto téma poskytuje informace, které vám umožní lépe porozumět tomu, jak provádět akce z webového prostředí.

Další informace o funkcích produktu iSeries Navigator dostupných v prostředí WWW najdete v následujících tématech v rámci aplikace Information Center:

#### **Základní operace**

- Zprávy
- Práce s tiskovým výstupem
- Úlohy

#### **Správa práce**

- Správa úloh a práce
- Správa výstupních front
- v Správa podsystémů

#### **Konfigurace a služby**

- Systémové hodnoty
- Time Management

#### **Databáze**

K následujícím databázovým objektům a většině k nim asociovaným databázovým funkcím produktu iSeries Navigator máte přístup z prostředí WWW:

• Schemas (schémata)

- <span id="page-13-0"></span>• Tables (tabulky)
- Table partitions (části tabulek)
- Aliases (jména alias)
- Indexes (indexy)
- Journals (žurnály)
- Journal Receivers (žurnálové zásobníky)
- Sequences (posloupnosti)
- Distinct types (různé typy)
- Functions (funkce)
- Packages (balíky)
- SOL Procedures (procedury SOL)
- Triggers (spouštěče)
- Constraints (omezení)

Další informace o těchto objektech najdete v tématu Administrace databáze.

# **Koncepce produktu Úlohy iSeries(TM) Navigator na webu**

Koncepce:

#### **[Parametry](rzatgurls.htm) URL a zkratky URL**

Každá úloha produktu iSeries Navigator, se kterou pracujete, má vlastní jedinečnou adresu URL, která se zobrazí v poli adresy vašeho vyhledávacího programu. Každá adresa URL je vytvořena dle následující předdefinované konvence tak, že obsahuje název hostitelského systému, port, jméno aplikace a jméno úlohy, se kterou budete pracovat.

#### **[Provádění](rzatgtables.htm) akcí na webu**

Na webu můžete pracovat se stejnými funkcemi jako na nainstalovaném klientovi, ale rozhraní používané pro práci s úlohami produktu iSeries Navigator na webu je odlišné od známého prostředí na nainstalovaném klientovi. Toto téma poskytuje informace, které vám umožní lépe porozumět, jak lze provádět akce z webového prostředí.

### **Parametry adres URL a zkratky v adresách URL**

Každá úloha produktu iSeries<sup>(TM)</sup> Navigator, se kterou pracujete, má vlastní jedinečnou adresu URL, která se zobrazí v poli adresy vašeho vyhledávacího programu. Každá adresa URL je vytvořena dle následující předdefinované konvence tak, že obsahuje název hostitelského systému, port, jméno aplikace a jméno úlohy, se kterou budete pracovat.

### **Parametry adres URL**

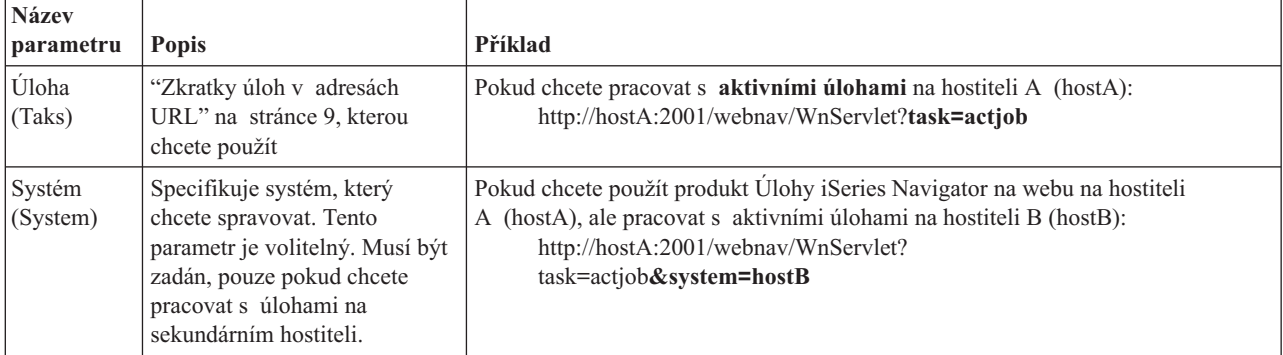

<span id="page-14-0"></span>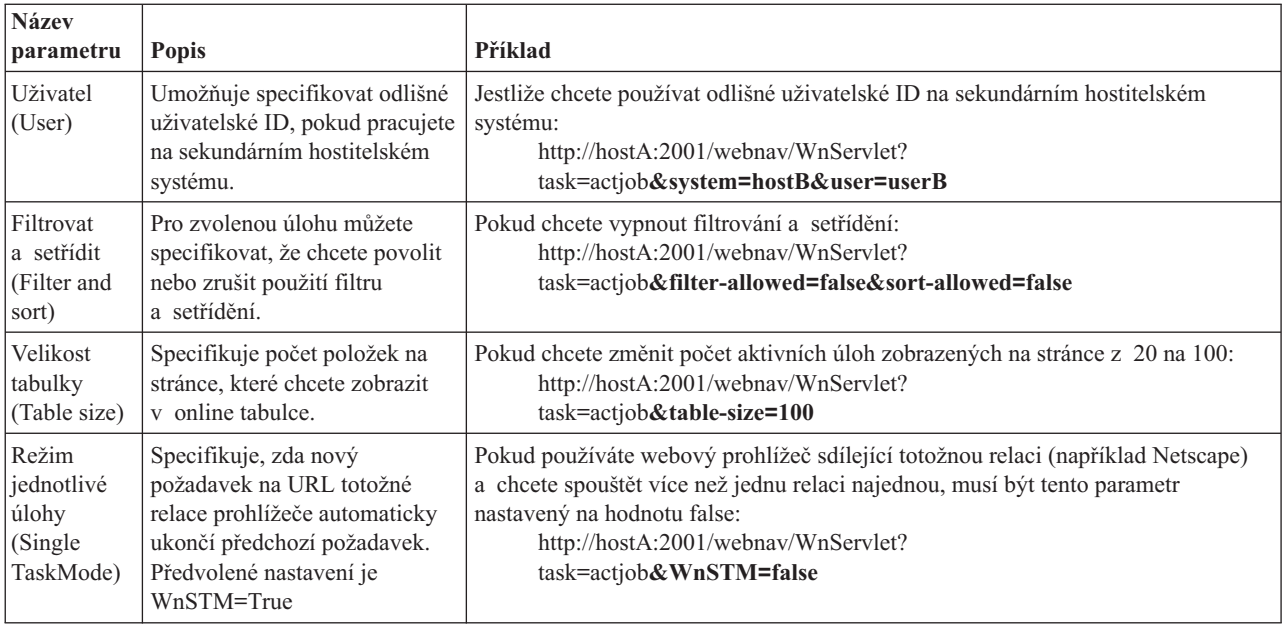

# **Zkratky úloh v adresách URL**

Zkratky úloh používané v adresách URL byly vybírány tak, aby byly podobné příkazům OS/400<sup>(TM)</sup>. Tato tabulka zobrazuje zkratky úloh produktu iSeries Navigator v adresách URL v prostředí WWW, které lze použít ve verzi V5R3:

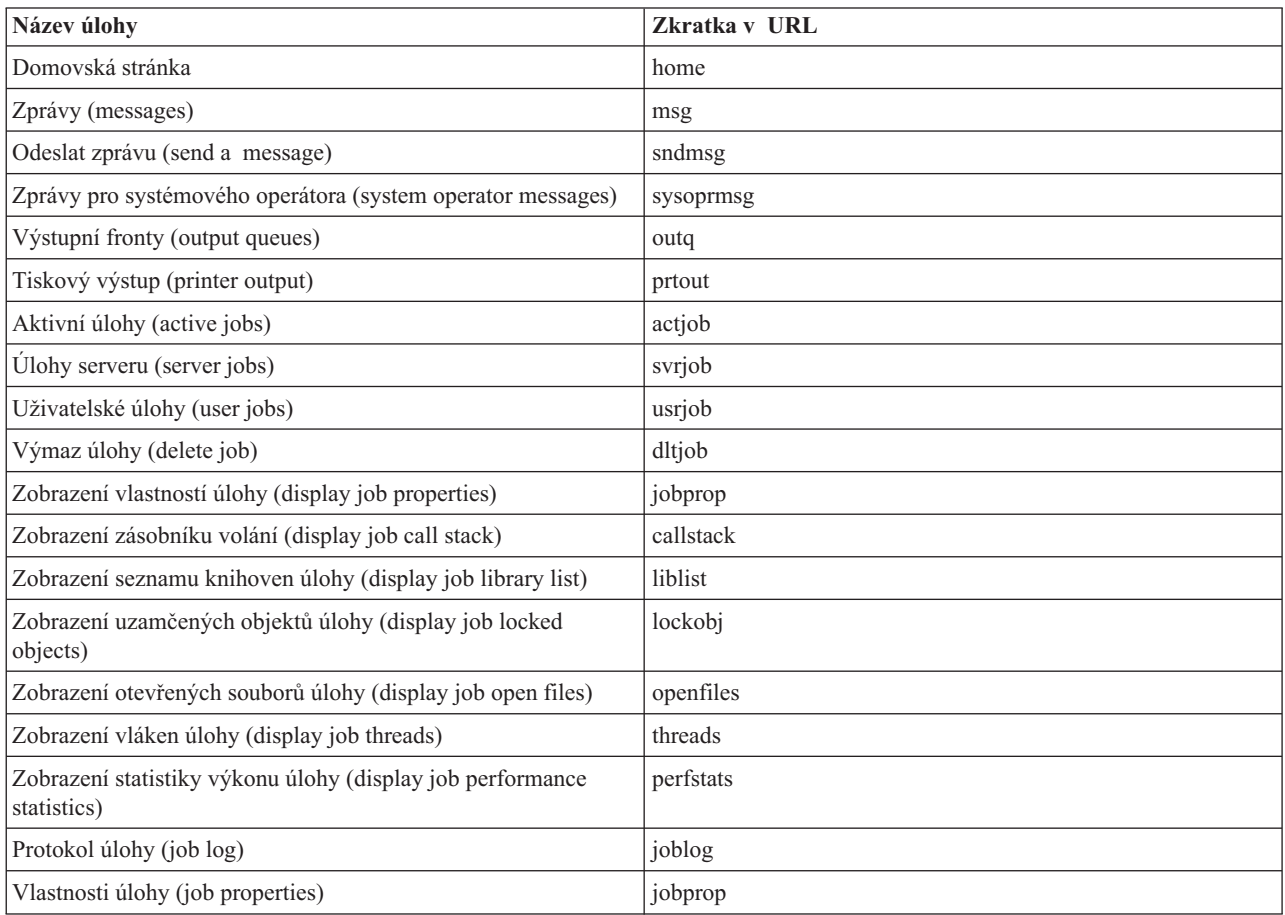

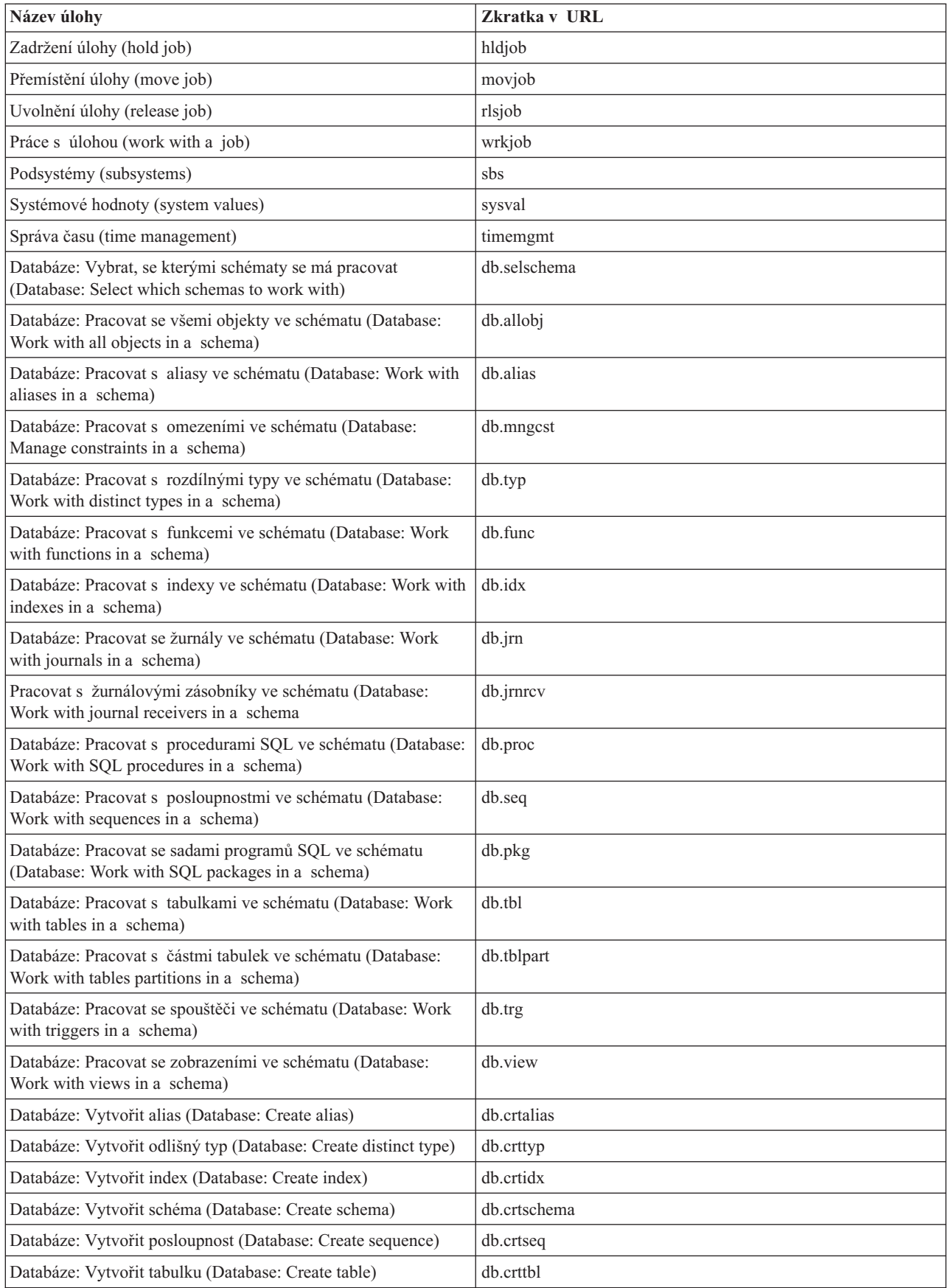

# <span id="page-16-0"></span>**Provádění akcí v prostředí WWW**

Následující informace popisují, jak provádět akce pomocí úlohy iSeries<sup>(TM)</sup> Navigator nebo pomocí funkce z prostředí webového prohlížeče. Dále zde naleznete rady, jak změnit způsob, kterým jsou zobrazeny položky produktu iSeries Navigator v online seznamu.

**Poznámka:** Je důležité, abyste se po ukončení práce s produktem Úlohy iSeries Navigator na webu odhlásili. Pokud se odhlásíte, může systém ukončit spojení a uvolnit prostředky, což poskytne ostatním aplikacím více paměti.

#### **Provádění akcí prostřednictvím položek iSeries Navigator na seznamu**

Chcete-li provést akci, vyberte příslušnou položku ze seznamu položek. Položka, se kterou chcete pracovat, je nyní zvýrazněna. Akce, které jsou dostupné pro použití na vybranou položku, se zobrazí v poli **Vybrat akci**. Vyberte akci, kterou chcete provést, a klepněte na **Jdi**. Pokud provádíte akce v prostředí WWW a chcete změnit obsah zobrazovaný online, budou pro vás užitečné tyto rady:

#### **Zobrazení všech položek produktu iSeries Navigator**

Každá obrazovka online seznamu zobrazuje na jedné stránce pouze omezený počet položek. Pokud si chcete chcete prohlédnout všechny objekty produktu iSeries Navigator, které jsou dostupné pro provádění akcí, budete možná muset klepnout na tlačítko se šipkou, které je umístěno vlevo dole v tabulce, a přemístit se na další stránku. Tabulka ukazuje, kolik stránek s daty zobrazuje (například: Stránka 1/3). Také můžete přímo zadat stránku, na kterou se chcete přemístit, a to tak, že zadáte číslo stránky do políčka napravo od čísla stránky. Pokud chcete změnit počet položek seznamu, můžete použít parametr **Velikost tabulky**, který je popsán v tématu [Parametry](rzatgurls.htm) adres URL a zkratky v adresách URL.

**Jak přizpůsobit zobrazení položek produktu iSeries Navigator v seznamu pomocí funkcí Zahrnout a Filtrovat** Seznam můžete přizpůsobit pomocí voleb **Zahrnout** a **Filtrovat** v poli **Vybrat akci**. Při filtrování tabulky se změní pouze ty položky, které se zobrazí v okamžiku, kdy je aktivně vybrán řádek filtru. Pokud změníte položky zahrnuté v seznamu, změní se objekty zahrnuté v seznamu, který je získán z příslušného serveru.

#### v **Zahrnout**

Pokud vyberete **Zahrnout**, otevře se stránka, kde můžete vybrat typ objektů, které chcete zahrnout v seznamu získaném ze serveru. Váše výběry budou uloženy a budou používány v příštích webových relacích, dokud je nezměníte.

#### v **Filtrovat**

Pokud vyberete **Zobrazit řádek filtru**, zobrazí se nový řádek pod hlavičkou každého sloupce, která je předvolena na nastavení **Žádný**. Poklepáním na **Žádný** pod příslušným sloupcem, který chcete filtrovat, otevře stránku filtru. Vyberte kritéria a podmínky filtrování a klepněte na **OK**. Tato nastavení nebudou uložena a použita při pozdějším použití webových relací.

# <span id="page-18-0"></span>**Dodatek. Poznámky**

Tyto informace platí pro produkty a služby nabízené v USA.

IBM nemusí v ostatních zemích nabízet produkty, služby a funkce popsané v tomto dokumentu. Informace o produktech a službách, které jsou momentálně dostupné ve vašem regionu, můžete získat od místního zástupce IBM. Žádný odkaz na produkt, program nebo službu IBM neznamená a ani z něj nelze vyvozovat, že smí být použit pouze uvedený produkt, program či služba IBM. Použít lze jakýkoli funkčně ekvivalentní produkt, program či službu neporušující práva IBM k duševnímu vlastnictví. Za vyhodnocení a ověření činnosti libovolného produktu, programu či služby jiného výrobce než IBM však odpovídá uživatel.

IBM může mít patenty nebo podané žádosti o patent, které zahrnují předmět tohoto dokumentu. Získání tohoto dokumentu uživateli neposkytuje licenci na tyto patenty. Písemné dotazy ohledně licencí můžete zaslat na adresu:

IBM Director of Licensing IBM Corporation 500 Columbus Avenue Thornwood, NY 10594-1785 U.S.A.

Pokud máte zájem o licenci v zemi s dvoubajtovou znakovou sadou (DBCS), kontaktujte zastoupení IBM ve vaší zemi, nebo písemně zastoupení IBM na adrese:

IBM World Trade Asia Corporation Licencování. 2-31 Roppongi 3-chome, Minato-ku Tokyo 106, Japan

**Následující odstavec se netýká Velké Británie nebo kterékoliv jiné země, kde taková opatření odporují místním zákonům:** SPOLEČNOST INTERNATIONAL BUSINESS MACHINES CORPORATION TUTO PUBLIKACI POSKYTUJE TAKOVOU, JAKÁ JE, BEZ JAKÝCHKOLIV ZÁRUK, VYJÁDŘENÝCH NEBO ODVOZENÝCH, VČETNĚ, MIMO JINÉ, ODVOZENÝCH ZÁRUK NEPORUŠENÍ PRÁV TŘETÍCH STRAN, ZÁRUKY PRODEJNOSTI NEBO VHODNOSTI PRO URČITÝ ÚČEL. Právní řády některých zemí nepřipouštějí vyloučení vyjádřených nebo odvozených záruk v určitých transakcích a proto se na vás výše uvedené omezení nemusí vztahovat.

Tato publikace může obsahovat technické nepřesnosti nebo typografické chyby. Informace zde uvedené jsou pravidelně aktualizovány a v nových vydáních této publikace již budou tyto změny zahrnuty. IBM má právo kdykoliv bez upozornění zdokonalovat nebo měnit produkty a programy popsané v této publikaci.

Jakékoli odkazy v této publikaci na webové stránky jiných společností než IBM jsou poskytovány pouze pro pohodlí uživatele a nemohou být žádným způsobem vykládány jako doporučení těchto webových stránek ze strany IBM. Materiály obsažené na takovýchto webových stránkách nejsou součástí materiálů k tomuto produktu IBM a tyto webové stránky mohou být používány pouze na vlastní nebezpečí.

IBM může použít nebo distribuovat jakékoli informace, které jí sdělíte, libovolným způsobem, který považuje za odpovídající, bez vzniku jakýchkoli závazků vůči vám.

Držitelé licence na tento program, kteří si přejí mít přístup i k informacím o programu za účelem (i) výměny informací mezi nezávisle vytvořenými programy a jinými programy (včetně tohoto) a (ii) vzájemného použití sdílených informací, mohou kontaktovat:

IBM Corporation Software Interoperability Coordinator, Department 49XA 3605 Highway 52 N Rochester, MN 55901 U.S.A.

Informace tohoto typu mohou být dostupné za určitých podmínek. V některých případech připadá v úvahu zaplacení poplatku

IBM poskytuje licencovaný program popsaný v těchto informacích a veškeré dostupné licencované materiály na základě podmínek uvedených ve smlouvě IBM Customer Agreement, v Mezinárodní licenční smlouvě IBM na programy nebo v jiné ekvivalentní smlouvě.

Veškerá data týkající se výkonu, která jsou uvedena v tomto dokumentu, byla získána v řízeném prostředí. Proto se mohou výsledky získané v jiných operačních prostředích významně lišit. Některá měření mohla být prováděna v systémech na úrovni vývoje a nelze tedy zaručit, že tato měření budou ve všeobecně dostupných systémech totožná. Některá měření mohla být navíc odhadnuta pomocí extrapolace. Skutečné výsledky se mohou lišit. Uživatelé tohoto dokumentu by měli verifikovat použitelná data pro své specifické prostředí.

Informace, týkající se produktů jiných firem než IBM, byly získány od dodavatelů těchto produktů, z jejich publikovaných sdělení, nebo z jiných veřejně dostupných zdrojů. IBM nezkoumala tyto produkty a nemůže tudíž potvrdit spolehlivost, kompatibilitu a další konstatování, vztahující se k těmto produktům. Dotazy, které se týkají vlastností produktů jiných firem než IBM, musí být adresovány jejich dodavatelům.

Veškerá prohlášení, týkající budoucích trendů nebo strategií IBM, podléhají změnám bez předchozího upozornění a představují pouze cíle a záměry.

Všechny uvedené ceny produktů IBM jsou navrhované maloobchodní ceny, jsou běžné a jejich změna je vyhrazena bez předchozího upozornění. Prodejní ceny se mohou lišit.

Tyto informace jsou určeny pouze pro účely provádění plánování. Dokud popisované produkty nejsou k dispozici, podléhají zde uvedené informace změnám.

Tyto informace obsahují příklady dat a sestav používaných v běžných obchodních operacích. Abyste si o nich mohli udělat co neúplnější představu, obsahují příklady názvy konkrétních podniků, firemních značek a produktů. Všechny tyto názvy jsou fiktivní a jakákoliv podobnost se jmény a adresami, používanými ve skutečných obchodních podnicích, je čistě náhodná.

#### LICENCE - COPYRIGHT:

Tyto informace obsahují vzorové aplikační programy ve zdrojovém jazyce, které ilustrují programovací techniky na různých provozních platformách. Jste oprávněni kopírovat, modifikovat a distribuovat tyto vzorové programy jakýmkoliv způsobem, aniž by vám tím vznikal jakýkoliv finanční závazek vůči IBM, pro účely vývoje, užívání, marketingu nebo distribuce aplikačních programů kompatibilních s rozhraním API (application programming interface) pro operační systém, pro který byly vzorové programy napsány. Tyto příklady nebyly důkladně testovány za všech podmínek. IBM proto nezaručuje ani neodvozuje spolehlivost, obsluhovatelnost nebo funkčnost programů. Jste oprávněni kopírovat, modifikovat a distribuovat tyto vzorové programy jakýmkoliv způsobem, aniž by vám tím vznikal jakýkoliv finanční závazek vůči IBM, pro účely vývoje, užívání, marketingu nebo distribuce aplikačních programů kompatibilních s rozhraním API (application programming interfaces).

Každá kopie nebo část těchto vzorových programů nebo práce z nich odvozené musí zahrnovat následující copyrightovou výhradu:

(C) (jméno vaší společnosti) (rok). části tohoto kódu jsou odvozeny od vzorových programů IBM Corp. (C) Copyright IBM Corp. \_zadejte rok nebo roky\_. Všechna práva vyhrazena.

Jestliže si prohlížíte tyto informace ve formě softcopy, nemusí se zobrazit fotografie a barevné ilustrace.

### <span id="page-20-0"></span>**Ochranné známky**

Následující výrazy jsou ochrannými známkami IBM v USA anebo jiných zemích. Application System/400 AS/400 e (logo) IBM iSeries Operating System/400 OS/400 WebSphere 400

Lotus, Freelance a WordPro jsou registrované ochranné známky společnosti International Business Machines Corporation a společnosti Lotus Development Corporation ve Spojených státech anebo jiných zemích.

C-bus je ochranná známka společnosti Corollary Microsystems, Inc. ve Spojených státech nebo jiných zemích

ActionMedia, LANDesk, MMX, Pentium a ProShare jsou ochranné známky nebo registrované ochranné známky společnosti Intel Corporation ve Spojených státech anebo jiných zemích.

Microsoft, Windows, Windows NT a logo Windows jsou registrované ochranné známky společnosti Microsoft Corporation ve Spojených státech anebo jiných zemích.

SET a logo SET jsou ochranné známky společnosti SET Secure Electronic Transaction LLC.

Java a všechny ochranné známky obsahující slovo Java jsou ochranné známky společnosti Sun Microsystems, Inc. ve Spojených státech nebo jiných zemích

UNIX je registrovaná ochranná známka společnosti The Open Group ve Spojených státech a jiných zemích.

Další jména společností, produktů nebo služeb mohou být ochrannými známkami jiných společností.

### **Ustanovení a podmínky pro stahování a tisk publikací**

Oprávnění k používání publikací, které jste se rozhodli stáhnout, závisí na níže uvedených ustanoveních a podmínkách a na vašem potvrzení, že je akceptujete.

**Osobní použití:** Pokud zachováte všechny výhrady týkající se vlastnických práv, můžete tyto publikace kopírovat pro své osobní nekomerční použití. Tyto publikace ani jakékoliv jejich části nesmíte bez výslovného souhlasu IBM distribuovat, prezentovat ani z nich vytvářet odvozená díla.

**Komerční použití:** Pokud zachováte všechny výhrady týkající se vlastnických práv, můžete tyto publikace kopírovat, distribuovat a prezentovat výhradně uvnitř svého podniku. Bez výslovného souhlasu IBM nesmíte z těchto publikací vytvářet odvozená díla ani je (nebo jejich části) nesmíte kopírovat, distribuovat či prezentovat mimo rámec svého podniku.

Kromě oprávnění, která jsou zde výslovně udělena, se na publikace a veškeré informace, data, software a další duševní vlastnictví obsažené v těchto publikacích nevztahují žádná další vyjádřená ani odvozená oprávnění, povolení či práva.

IBM si vyhrazuje právo odvolat oprávnění zde udělená, kdykoli usoudí, že používání publikací poškozuje její zájmy nebo že výše uvedené pokyny nejsou řádně dodržovány.

Tyto informace můžete stahovat, exportovat či reexportovat pouze při dodržení všech příslušných zákonů a nařízení včetně veškerých vývozních zákonů a nařízení USA. IBM NEPOSKYTUJE ŽÁDNOU ZÁRUKU, POKUD JDE

#### O OBSAH TĚCHTO PUBLIKACÍ. PUBLIKACE JSOU POSKYTOVÁNY NA BÁZI ″JAK JSOU″ (AS-IS), BEZ JAKÝCHKOLIV ZÁRUK, VYJÁDŘENÝCH NEBO ODVOZENÝCH, VČETNĚ, MIMO JINÉ, ODVOZENÉ ZÁRUKY PRODEJNOSTI NEBO VHODNOSTI PRO URČITÝ ÚČEL.

Autorská práva na veškeré materiály náleží společnosti IBM Corporation.

Stažením nebo vytištěním publikace z tohoto serveru vyjadřujete svůj souhlas s těmito ustanoveními a podmínkami.

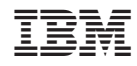

Vytištěno v Dánsku společností IBM Danmark A/S.